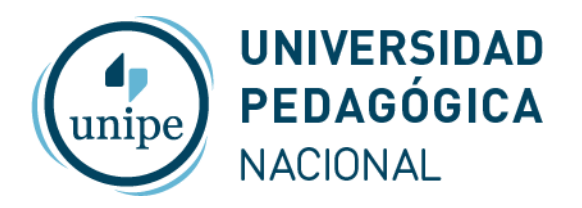

## **Instructivo – Inscripción a exámenes finales**

Para inscribirse a exámenes finales debe ingresar al sistema **SIU Guaraní** con su usuario (número de DNI sin puntos ni espacios) y contraseña personal, a través del siguiente enlace:

## **<https://guarani.unipe.edu.ar/autogestion/>**

Si aún no configuró su usuario, le sugerimos revisar el **Instructivo para acceso y/o recuperación de contraseña** previamente.

**Importante: La inscripción a exámenes finales debe realizarla luego de haber consultado los cronogramas correspondientes a su carrera, que estarán disponibles para su consulta y descarga en la sección [Alumnos](https://unipe.edu.ar/alumnos) de la página web de la Universidad**.

Una vez que ingresa se encontrará con una pantalla similar a la siguiente:

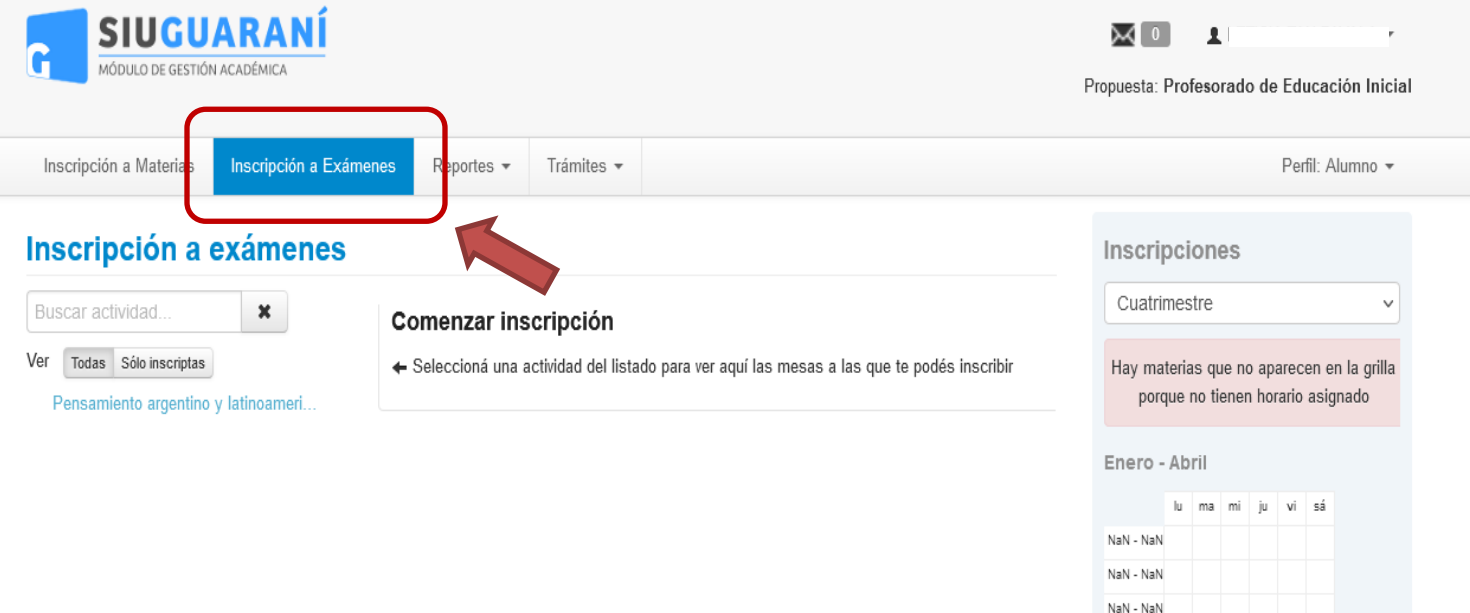

Al tildar la opción **Inscripción a Exámenes** se desplegará la lista de asignaturas disponibles para inscripción. Para inscribirse a alguna de ellas debe seleccionarla de la lista haciendo click sobre el título de la misma. Al hacerlo le aparecerá la siguiente pantalla:

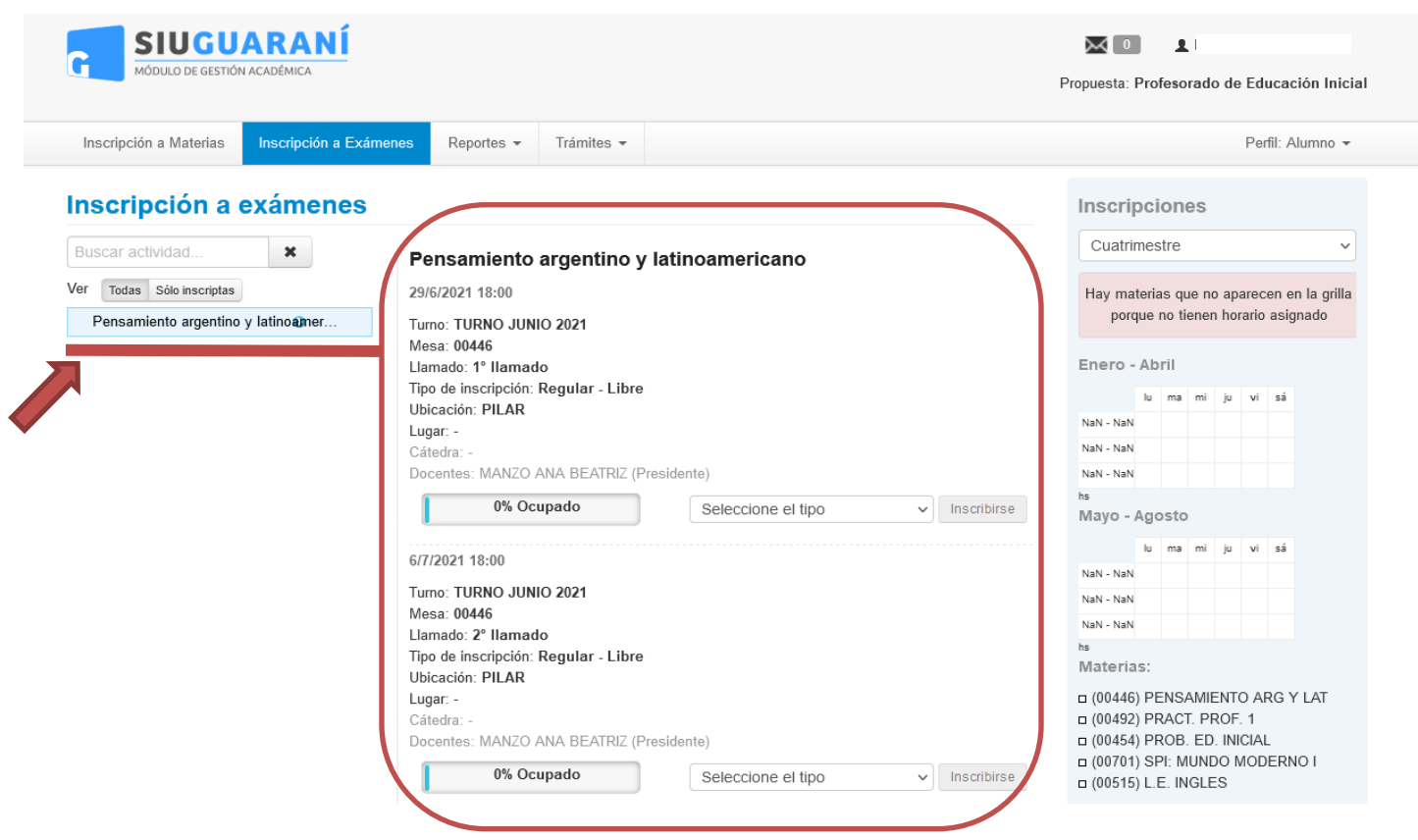

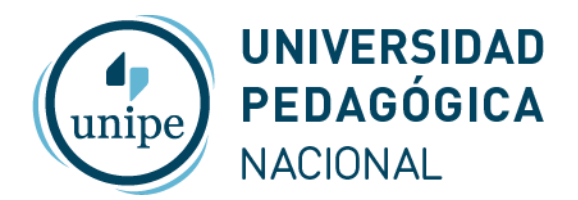

Al seleccionar la materia, a continuación aparecerá el detalle de la asignatura elegida. Si la asignatura posee más de una comisión, figurarán también en el listado las distintas opciones; en ese caso deberá elegir la que le corresponda.

Para que se habilite la opción de **Inscribirse**, deberá elegir en principio el llamado al cual desea inscribirse y luego, dentro del llamado elegido, seleccionar la condición bajo la cual se inscribirá a dicha mesa:

- **Regular** con aprobación previa de cursada
- **Libre** sin aprobación previa de cursada (esta opción solo estará disponible si la materia admite la modalidad Libre)

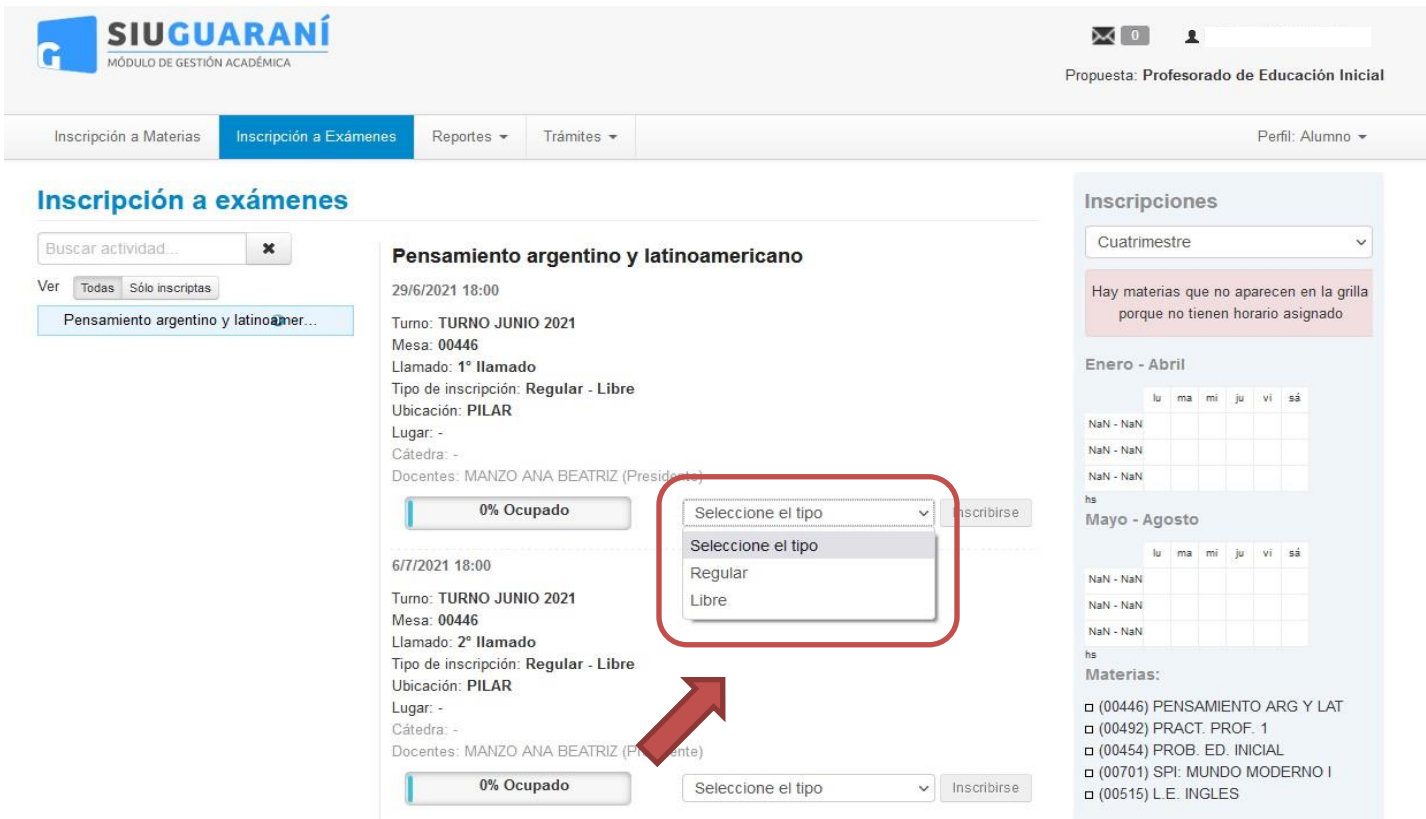

Una vez que se inscribe, en la misma pantalla también se habilitará la opción **"Darse de baja",** que le permitirá gestionar la **anulación de inscripción:**

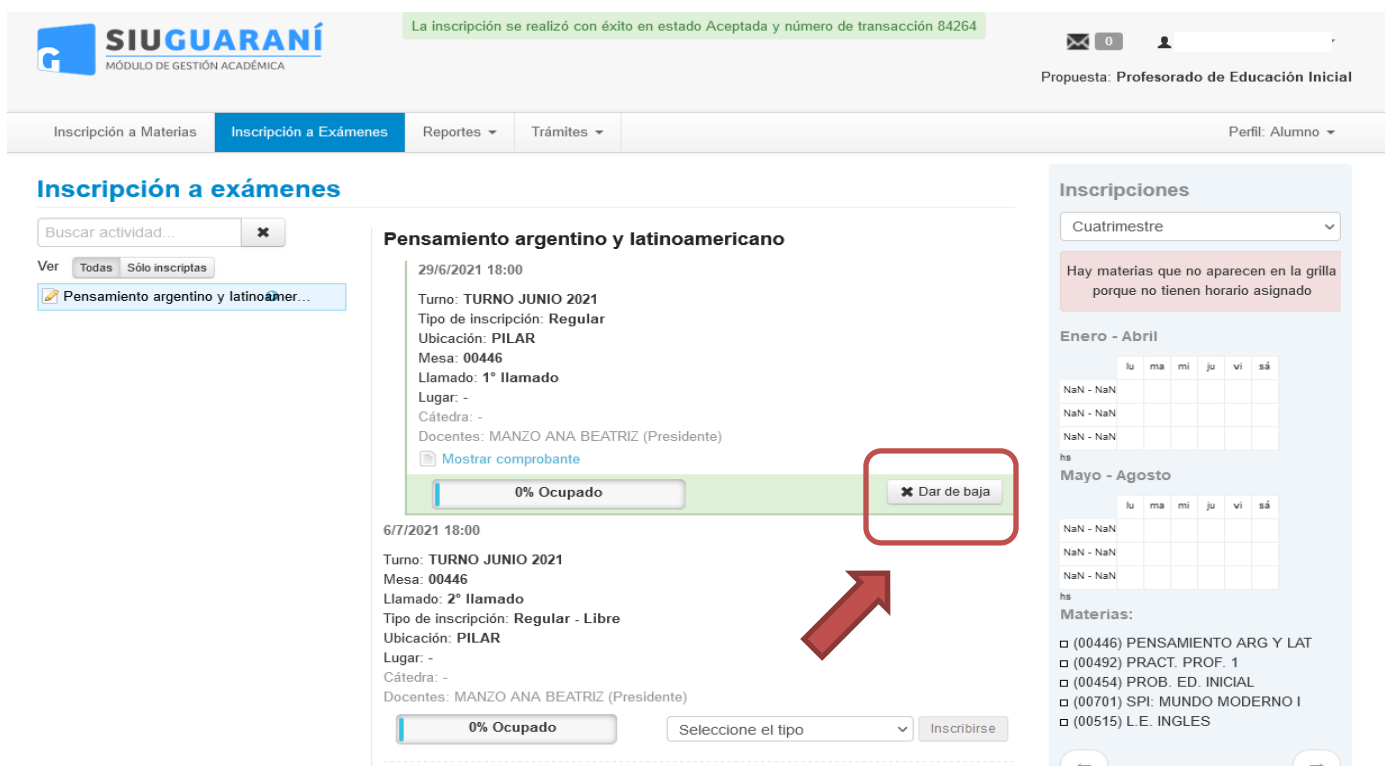

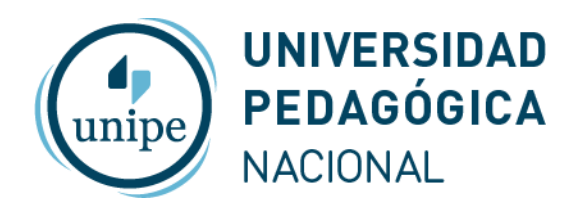

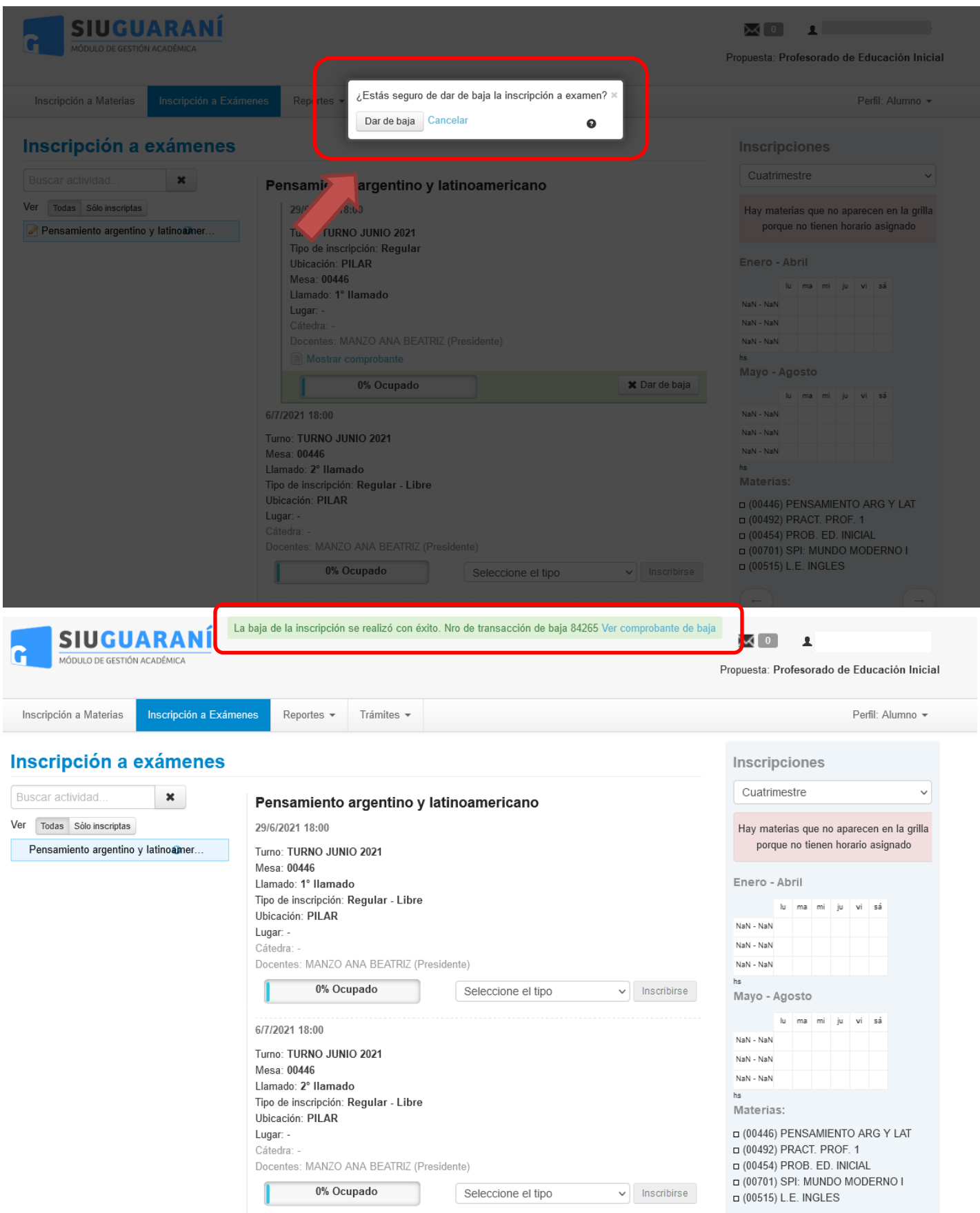

Podrá utilizar este recurso si, por ejemplo, cometió un error al momento de inscribirse o decide no presentarse a rendir esa asignatura.

La opción de anulación estará disponible únicamente durante el período de inscripción a exámenes finales establecido por el **Calendario [Académico.](https://unipe.edu.ar/formacion/informacion-academica/calendario-academico) Al finalizar el período de inscripción a exámenes finales ya no será posible procesar anulaciones.**

Por consultas y/o dudas respecto al procedimiento, le solicitamos que se comunique con el **Departamento de Alumnos** al correo **[alumnos@unipe.edu.ar](mailto:alumnos@unipe.edu.ar)**